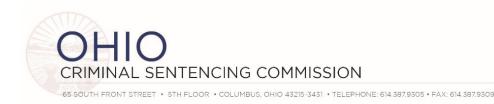

## MEETING AGENDA – FULL SENTENCING COMMISSION March 28, 2021 10:00 a.m.

Zoom Webinar (see instructions on next page)

Please click the link below to join the webinar:

https://us02web.zoom.us/j/87121480192?pwd=bWlHOTFJT1hpRWh2MUptN2RkdFB1UT09

Webinar ID: 871 2148 0192

Passcode: 585725

- I. Call to order, roll call & approval of meeting notes from December 17, 2020 Vice-Chair Selvaggio
- II. Criminal Justice Legislative Priority Preview
  Senator Nathan Manning, Senate Judiciary Committee Chair
- III. Ohio Sentencing Data Platform Project Update
  Judge Zmuda, Dr. Said University of Cincinnati, Judge Reed
- IV. HB1 Implementation Workgroup Update

  Lara Baker-Morrish
- V. Adjourn

Next Meeting
Thursday June 24, 2021 – Zoom

2021 Full Commission Meeting Dates (location TBD)

Thursday September 16, 2021 Thursday December 16, 2021

Additional information is available on the Commission website <a href="http://www.supremecourt.ohio.gov/Boards/Sentencing/">http://www.supremecourt.ohio.gov/Boards/Sentencing/</a>

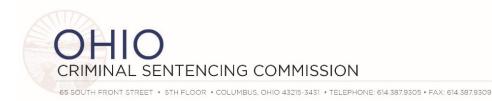

## **ZOOM WEBINAR INSTRUCTIONS**

- As a Commission Member you are a "panelist" for the meeting.
- Please activate your video (if available) by clicking on "start video" in the bottom left corner of the zoom window.
- Please ensure your audio is muted unless you are speaking. The audio mute is also in the bottom left corner of your zoom window. You should be muted when you enter the room.
- In the top right corner, you can choose between "gallery view" where you will see all commission and advisory committee members, or "speaker view" where zoom will highlight whomever is speaking.
- A question and answer tab will be present at the bottom of the page. You may view questions asked by attendees in this tab. Questions and answers will be available to all panelists.

## OTHER ATTENDEES

- Your microphone and video will be disabled by default. Should you wish to speak, please use the "raise hand" function and a Commission staff member can temporarily enable your microphone. You will receive a notification asking you to unmute yourself at that time.
- A question and answer function will also be present at the bottom of the page. You may use this to ask
  any questions you may have during our presentations. Questions and answers will be visible to all users.